#### **Determinação de caminhos de contaminação das águas por líquidos poluentes**

Sergio Rosim<sup>1</sup> Alexandre Copertino Jardim <sup>1</sup> João Ricardo de Freitas Oliveira<sup>1</sup> Henrique Rennó de Azeredo Freitas<sup>1</sup>

<sup>1</sup> Instituto Nacional de Pesquisas Espaciais – INPE Caixa Postal 515 - 12227-010 - São José dos Campos - SP, Brasil {sergio, Alexandre, João, henrique}@dpi.inpe.br

**Abstract.** This article describes a procedure to define the path taken by a liquid pollutant, since the location of its shedding to the end point, given a drainage network. The TerraHidro system was used for determination of drainage network by following these steps: determination of the local flows between neighboring cells of regular grid of altimetry, used as a model for relief; calculation of accumulated area grid; choosing a particular drainage network, which is a subset of the accumulated area grid, according to a threshold value supplied by the user. Then, the user selects a point about drainage simulating the location of pollutant liquid spillage. With this information, the procedure that computes the path taken by this pollutant is determined by TerraHidro. As the area of contribution is important for determining the behavior of water in a geographic region, two areas of contribution were calculated, one for shedding point and other for the end point of the liquid pollutant flow. This base can be incremented with other relevant information to the study of the flow speed of the pollutant, such as use and land cover, soil type, slope, flow of the watercourses where the pollutant. The data used in this study were surface models from SRTM 90 meters of horizontal resolution, delineation of the State of São Paulo, and Petrobras oil pipelines paths located in São Paulo State.

Palavras-chave: drainage network, pollutant liquid, contribution areas.

#### **1. Introdução**

A água é o bem único e finito da natureza. O aumento do seu uso, pelo crescimento populacional, por desenvolvimento das atividades econômicas, por atividades de lazer, sinaliza para problemas futuros quando à quantidade e, principalmente, à qualidade da água doce disponível.

A poluição das águas pode ocorrer de diferentes maneiras. Uma delas, chamada aqui de poluição difusa, é caracterizada por poluição espalhada por uma área geográfica e não em pontos específicos. Pessoas que jogam lixo nos rios ou em vias pode ser um exemplo deste tipo de poluição, bem como a poluição causada por uso de pesticidas na agricultura.

O segundo tipo de poluição é a pontual permanente. Neste caso há uma localização precisa da fonte poluidora sendo esta permanente, como a descarga de dejetos de uma indústria, por exemplo. A terceira forma de poluição é a pontual esporádica ou ocasional, que ocorre por conta de ato criminoso, como o derramamento de grande quantidade de poluentes por uma indústria em um rio, ou por acidente como é o caso de derramamento de líquido poluente, como petróleo, por exemplo, que acaba atingindo um ou vários cursos d'água.

O presente trabalho visa determinar o caminho de descida de um líquido poluente, em um curso d'água, desde o local de ocorrência do derramamento até a foz deste curso d'água. Além disso, a área de contribuição, para a localização do derramamento e para o ponto final do escoamento do poluente, será delimitada. Essas informações servirão de base para estudos prévios dos especialistas em recursos hídricos para prevenção de ocorrências e na otimização de intervenções quando da ocorrência de um derramamento de petróleo ou outro poluente líquido.

Na próxima sessão os materiais e métodos empregados no desenvolvimento deste trabalho serão apresentados. Na sessão seguinte os passos executados para serão descritos. Na outra sessão os resultados serão apresentados e na última sessão as conclusões, discussões e trabalhos futuros serão apresentados.

# **2. Materiais e métodos**

Os materiais utilizados neste trabalho foram: delimitação do Estado de São Paulo no formato shapefile, extraída do banco de dados Atlas do IBGE, no formato do sistema SPRING conforme Camara et al. (1996), disponível no site http://www.dpi.inpe.br/ spring/portugues/banco.html; um subconjunto dos dutos de petróleo, localizados no Estado de São Paulo, também no formato shapefile; Dados de superfície do SRTM com resolução de 90 metros citado em SRTM (2012), de onde foram extraídas as redes de drenagens atingidas pelo derramamento de óleo. A Figura 1 mostra esses três dados sobrepostos.

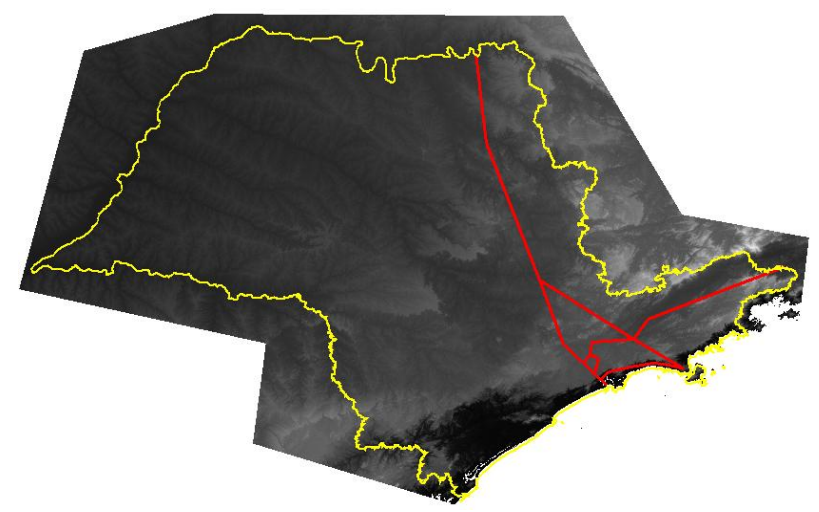

Figura 1. Dados de entrada para execução do trabalho realizado. Limite do Estado de São Paulo, em amarelo, dutos de petróleo, em vermelho e superfície dada pelo conjunto de dados SRTM.

Todos os procedimentos foram executados pelo visualizador de dados geográficos TerraView (2012) e pelo sistema de modelagem hidrológica distribuída TerraHidro, conforme Rosim (2008) e Rosim et al. (2008), que é um "plugin" do TerraView. O TerraHidro foi utilizado para determinar redes de drenagens sobre as quais pontos foram selecionados, simulando pontos de derramamento de óleo. Além disso, foram delimitadas as áreas de contribuição para cada ponto de derramamento, bem como a área de contribuição considerando o ponto final do escoamento.

# **3. Passos executados pelo TerraHidro**

Este trabalho determina o caminho percorrido por um líquido poluente desde a localização do seu derramamento até o ponto final, dado pelo curso d'água mais longo. Determinam também, todas as drenagens que contribuem com o aumento dos cursos d'água, ao longo do percurso deste líquido, pela drenagem. Para tanto, as drenagens devem ser definidas por meio do sistema TerraHidro.

Fluxos Locais é o primeiro processamento a ser realizado para determinar os fluxos locais a partir da grade de altimetria, do GDEM. Os fluxos locais são conhecidos na literatura por Local Drain Directions – LDD segundo Burrough (1998), e são determinados para cada célula da grade de altimetria. Define-se, para cada célula da grade, a continuidade do fluxo em relação às suas oito células vizinhas. Aquela que apresenta maior declividade é selecionada, formando-se um fluxo entre as duas células partindo da célula central. Uma grade de saída é gerada contendo o código que representa o sentido do fluxo local para cada célula da grade de altimetria. A Figura 2 mostra a determinação dos fluxos locais (LDD): (a) grade regular de altimetria; (b) declividades a partir da célula central em relação às 8 células vizinhas; (c) fluxo

local em código, seguindo a máxima declividade; (d) codificação usada para o LDD, definindo o sentido do fluxo da célula central para uma célula vizinha.

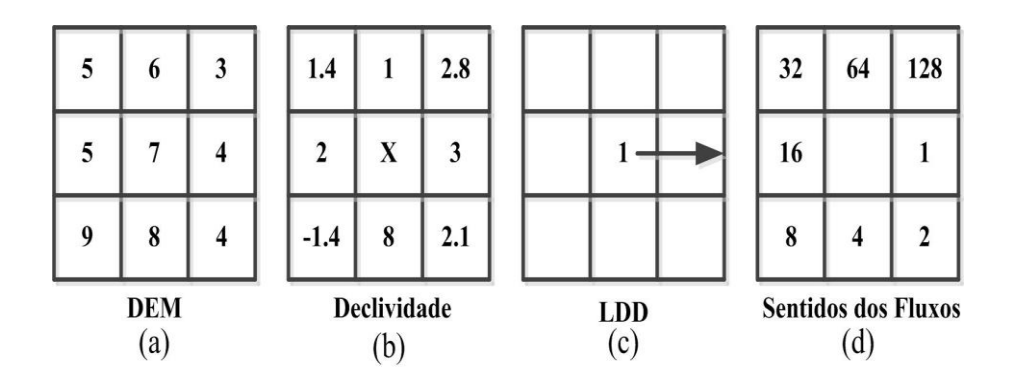

Figura 2. Definição da grade de fluxos locais.

 A segunda função é usada para definir a área acumulada a partir da grade de fluxos locais. Atribui-se, para cada célula da grade, a soma das áreas relacionadas a todas as células que contribuem com água para a célula considerada. A Figura 3 apresenta este conceito: (a) grade regular de altimetria; (b) fluxos locais; (c) área acumulada para as células da grade, considerando a área de cada célula igual a um.

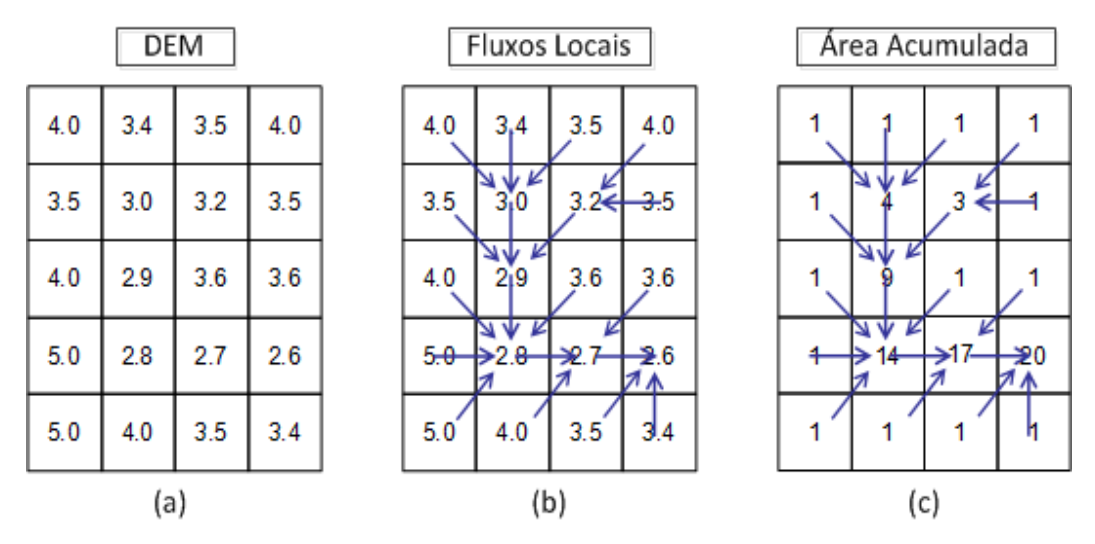

Figura 3. Definição da grade de áreas acumuladas.

O passo seguinte é a definição da rede de drenagem, que é um subconjunto da grade de áreas acumuladas. Para selecionar este subconjunto, o usuário deve fornecer um valor que será um limiar. Somente as células da grade com valor de área acumulada maior ou igual a este limiar farão parte da rede de drenagem. A figura 4 mostra um exemplo de rede de drenagem: (a) grade contendo as áreas acumuladas; (b) rede de drenagem para limiar = 9 (cor azul).

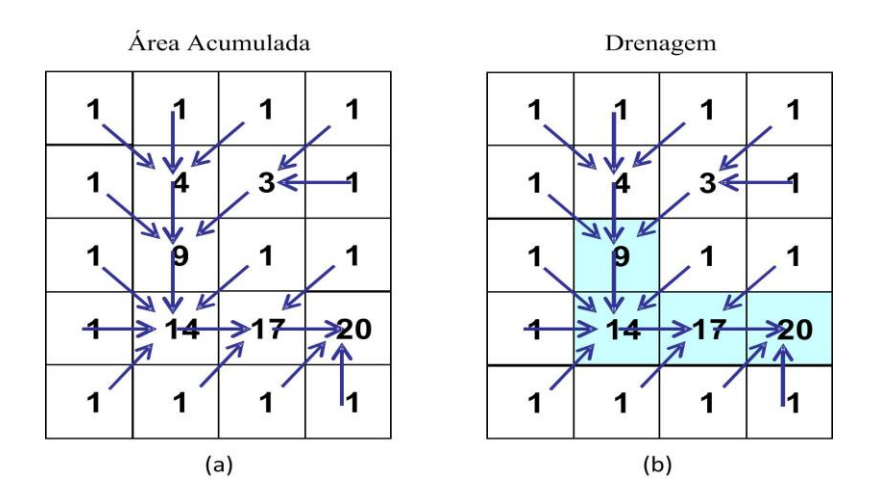

Figura 4. Definição da rede de drenagem.

A partir de uma drenagem as bacias de contribuição podem ser definidas. O TerraHidro permite definir bacias de duas formas. A primeira é por segmentos de drenagem. Um segmento é um caminho de drenagem entre a nascente e uma junção, entre duas junções ou entre uma junção e a foz da drenagem. Para tanto, primeiramente deve-se executar a função de criação de segmentos que gera uma nova grade de drenagem definindo cada segmento, sendo que uma cor diferente é atribuída a cada segmento. A Figura 5 mostra um exemplo para esta forma de delimitar bacias por segmento.

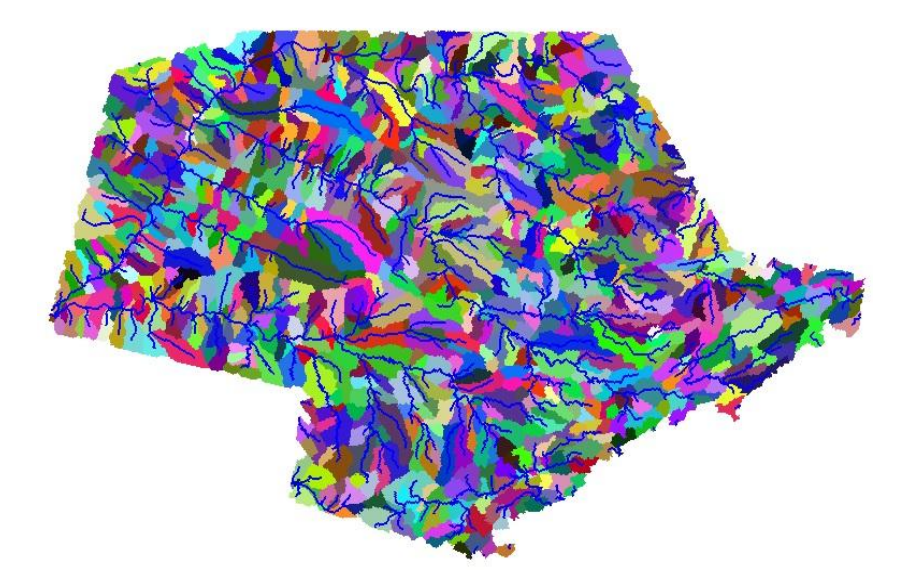

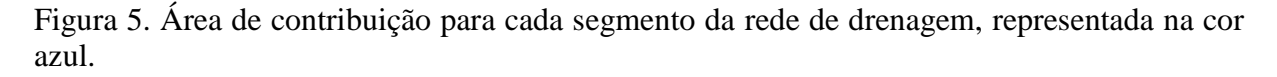

A outra possibilidade para definição de uma bacia é a seleção de um ou mais pontos sobre a drenagem. O TerraHidro tem uma função para definir a bacia de contribuição para um ou mais ponto isolados. Dessa forma, o usuário pode definir diferentes cenários, cada um com o conjunto de pontos desejados. A Figura 6 mostra a bacia hidrográfica para o rio Paraíba do Sul. O Estado de São Paulo fixa a região onde se localiza este rio, que passa também pelo Estado de Minas Gerais e tem sua foz no Estado do Rio de janeiro.

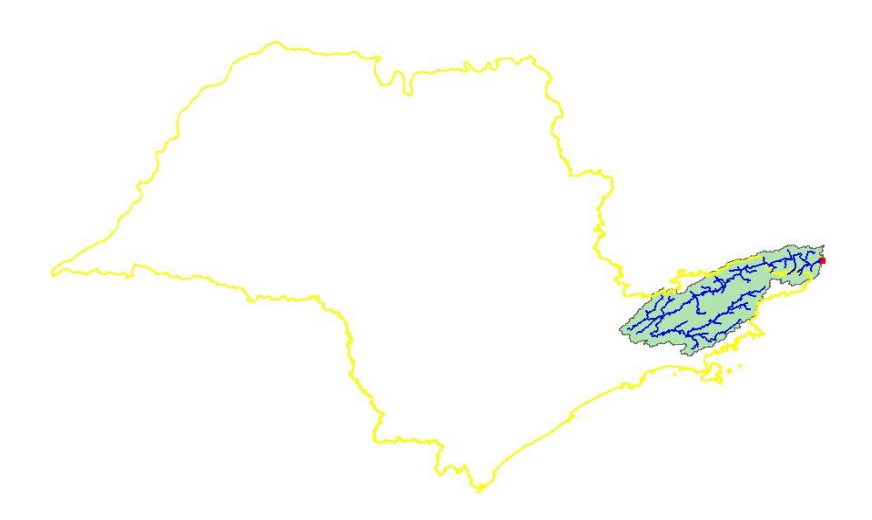

Figura 6. Bacia hidrográfica para o rio Paraíba do Sul. Ponto de saída da bacia em vermelho.

Os pontos utilizados para simulação de derramamento de líquidos foram definidos no TerraHidro da mesma forma que um ponto utilizado para delimitação de bacias, como mostrado na Figura 6. Porém, no lugar de definir a bacia, o sistema percorre os cursos d'água a jusante de cada ponto de derramamento até a sua foz, por meio da drenagem extraída pelo TerraHidro. Como se pode definir drenagens com diferentes densidades, o usuário pode criar diversos cenários para estudar o comportamento do escoamento do líquido poluente, considerando mais os rios principais, ou também os menores. A Figura 7 mostra o caminho de escoamento de um líquido poluente (mostrado na cor marrom) desde o seu ponto de ocorrência, por onde passa um duto de óleo da Petrobras (em preto), até o ponto final. Além disso, mostra a bacia hidrográfica do ponto de saída do líquido derramado, se este percorresse todo o percurso possível.

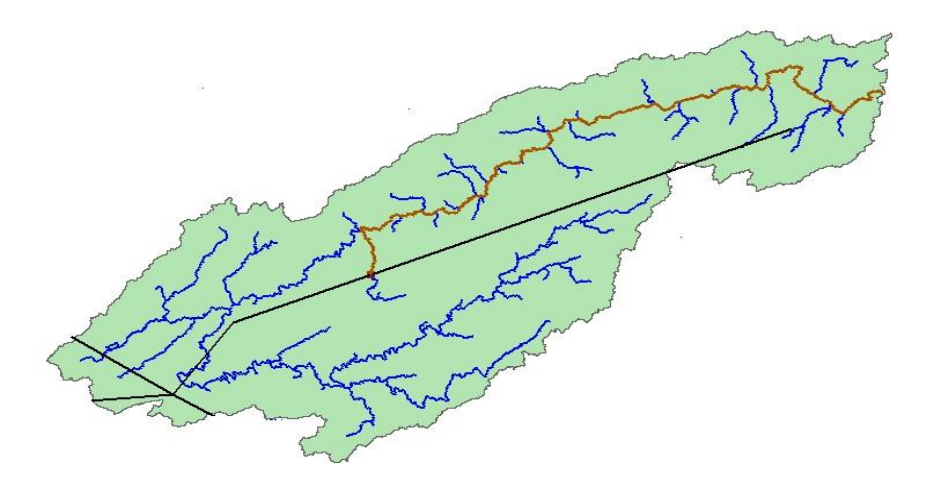

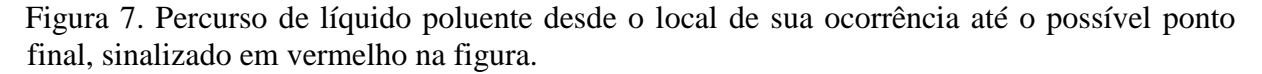

O procedimento para determinar o caminho percorrido pelo poluente emprega a grade de fluxos locais (LDD) mostrada na Figura 2. A partir da célula da grade regular, que se encontra na mesma localização da ocorrência do derramamento do líquido poluente, cria um caminho seguindo a direção de fluxo de uma célula para outra. Como o caminho de fluxo é unidirecional, ou seja, de uma célula o fluxo vai para uma única outra célula, basta seguir o caminho de uma célula para a célula que recebe desta o fluxo local. O processo termina quando se atinge uma célula sem indicação de continuidade de fluxo local. A Figura 8 mostra

um exemplo de percurso do poluente desde sua ocorrência, sinalizado pelo quadrado vermelho até o ponto final, mostrado pelo quadrado verde.

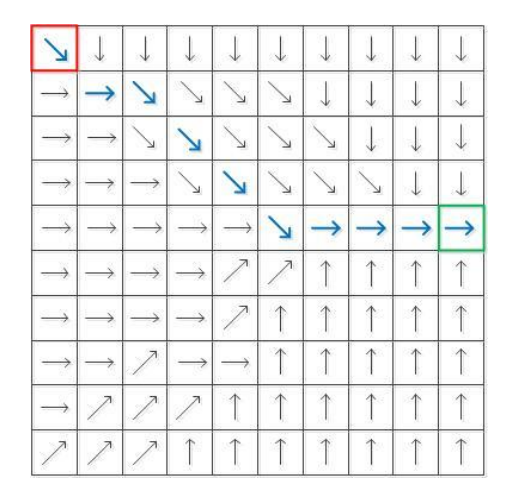

Figura 8. Exemplo de percurso do líquido poluente pela rede de drenagem, mostrado pelas setas na cor azul.

A esta informação pose ser associada a outras, tais como declividade, cobertura do solo, vazão ao longo dos cursos d'água, estradas etc. Dessa forma, a velocidade da propagação do líquido poluente bem como fatores de sua dispersão ao longo do tempo, poderão fornecer elementos para que as equipes especializadas possam otimizar suas intervenção, para minimizar os efeitos da poluição.

# **4. Resultado**

O resultado deste trabalho é composto pela determinação do caminho percorrido pelo líquido poluente quando atinge cursos d'água e pela delimitação das bacias hidrográficas do ponto de ocorrência do derramamento do líquido poluente e do ponto de saída deste líquido. Além disso, toda rede de drenagem que contribui para formar os cursos d'água por onde flui o poluente é mostrada. As Figuras 9 e 10 mostram dois resultados do trabalho desenvolvido. A bacia relativa ao ponto de derramamento, em amarelo e bacia do ponto final de percurso do líquido, em verde.

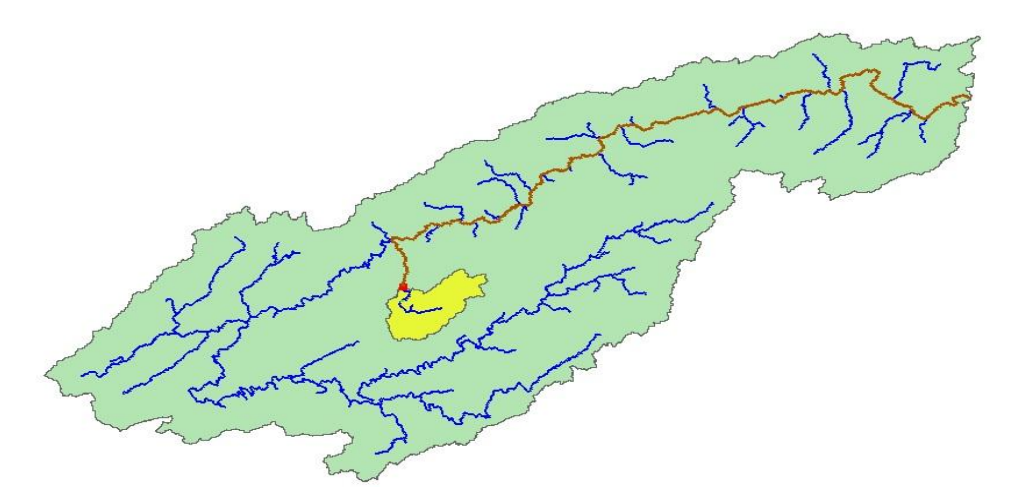

Figura 9. Caminho de escoamento de poluente e bacias hidrográficas relacionadas com este líquido.

O TerraHidro garante uma rede de drenagem completamente conectada, pois elimina todos os mínimos locais existentes nos dados de superfície do SRTM. Assim, mesmo que exista uma barragem em um determinado ponto do rio, ele será representado como um elemento contínuo de drenagem.

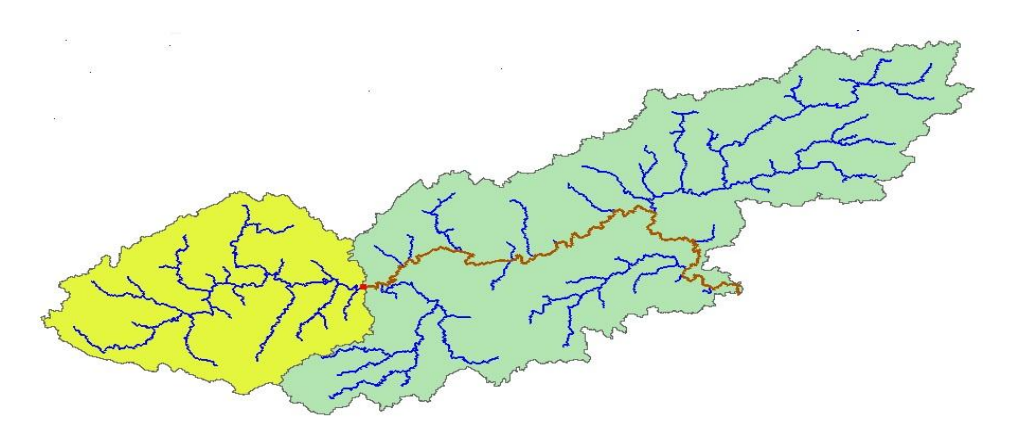

Figura 10. Caminho do percurso do líquido poluente, bacias do ponto de derramamento e do ponto de saída deste líquido.

#### **4. Conclusão**

O objetivo deste trabalho é fornecer informações para auxiliar no combate a poluição de rios por derramamento pontual de líquidos poluentes, como petróleo. Para tanto, um procedimento foi desenvolvido como o objetivo de traçar o percurso do elemento poluente desde a localização de ocorrência até o ponto final do escoamento. Pretende-se disponibilizar uma ferramenta computacional ao especialista para que ele possa com esta informação, aliada a outras, melhorar a intervenção em casos de derramamento de líquidos poluentes, a fim de minimizar os riscos sociais e ambientais.

# **5. Citações e Referências**

Burrough, P. A., McDonnell, R. A. **Principles of Geographical Information Systems**. New York: Oxford University Press. 1998.

Camara, G.; Souza, R. C. M.; Freitas, U. M.; Garrido, J. [SPRING: Integrating remote sensing and GIS by object](http://www.dpi.inpe.br/geopro/trabalhos/spring.pdf)oriented data modelling. **Computers & Graphics**[, 20: \(3\) 395-403, May-Jun 1996.](http://www.dpi.inpe.br/geopro/trabalhos/spring.pdf)

Rosim, S.; Vieira Monteiro, A.M.; Rennó, C.D.; de Freitas Oliveira, J.R. Uma ferramenta open source que unifica representações de fluxo local para apoio à gestão de recursos hídricos no Brasil. **Informática Pública**, v. 10, n. 1, p. 29-49, 2008.

Rosim, S. **Estrutura baseada em grafos para representação unificada de fluxos locais para modelagem hidrológica distribuída**. 2008. 110 p. (INPE-15320-TDI/1363). Tese (Doutorado em Computação Aplicada) - Instituto Nacional de Pesquisas Espaciais, São José dos Campos, 2008. Disponível em:<http://urlib.net/sid.inpe.br/mtc-m18@80/2008/07.14.18.25>. Acesso em: 17 nov. 2012.

SRTM: Shuttle Radar Topographic Mission, Jet Propulsion Laboratory, NASA em http://www2.jpl.nasa.gov/srtm/cbanddataproducts.html. Acesso em: 15 de Agosto de 2012.

TerraView 4.1.0. São José dos Campos, SP: INPE, 2010. Disponível em: www.dpi.inpe.br/terraview. Acesso em: 12 de Maio de 2012.